## **INSTALLATION**

## **BIXOLOM WLAN IFJ-WG**

AUF

## **BIXOLON SRP-350-PLUS-III**

- 1. WLAN INTERFACE **IFJ-WG** WIRD OHNE DIP SWITCH-ÄNDERUNGEN **EINGEBAUT**
- 2. USB-KABEL AN PC UND DRUCKER ANSCHLIESSEN. (OHNE LAN-KABEL)
- 3. NETZKONFIGURATIONSTOOL STARTEN
- 4. WLAN-KONFIGURATION (SER/USB) WÄHLEN

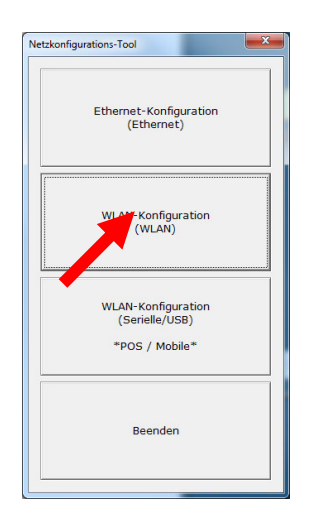

## 5. POS (UND USB) WÄHLEN UND VERBINDEN

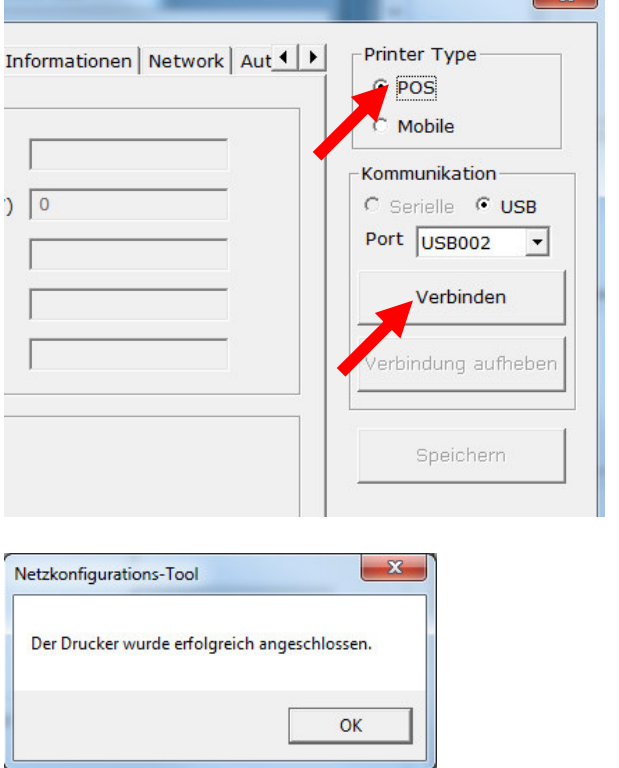

6. BENUTZER-ID UND PW NEU ZU SETZEN. WIRD GEBRAUCHT FÜR DEN WEB-CONFIGURATOR.

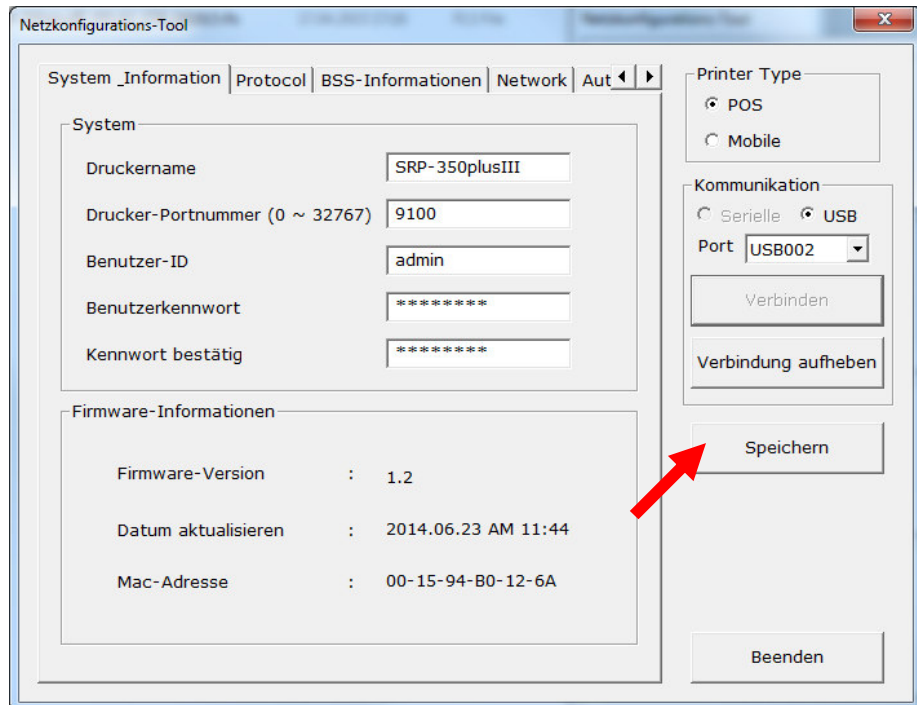

7. UNTER REGISTER "NETWORK" KÖNNEN NUN DIE NÖTIGEN IP-EINSTELLUNGEN FÜR DAS WLAN GEMACHT WERDEN.

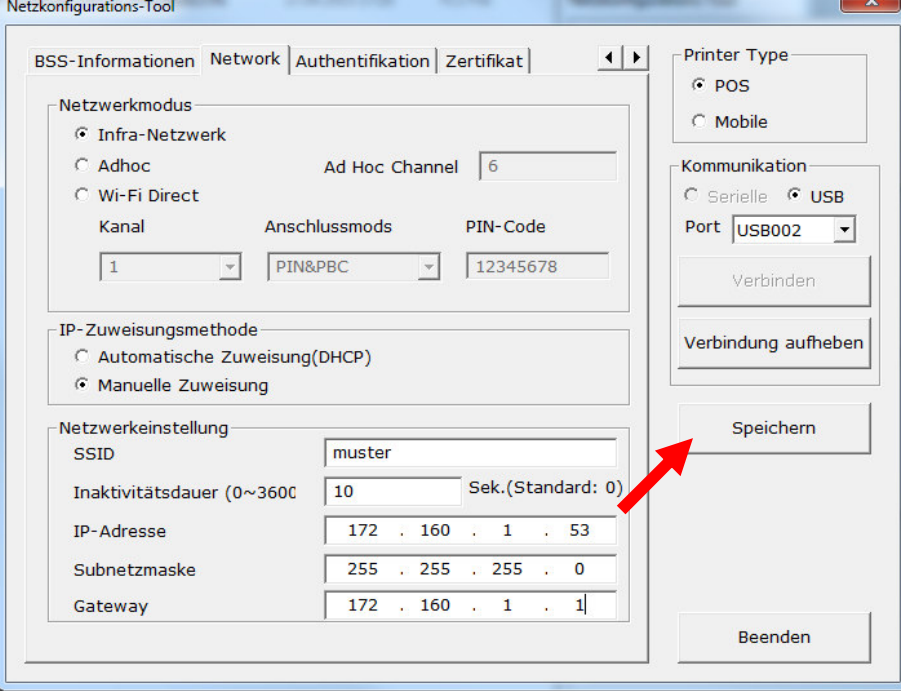

8. MIT BUTTON "SPEICHERN" DIE SETTING AUF DRUCKER ÜBERMITTELN

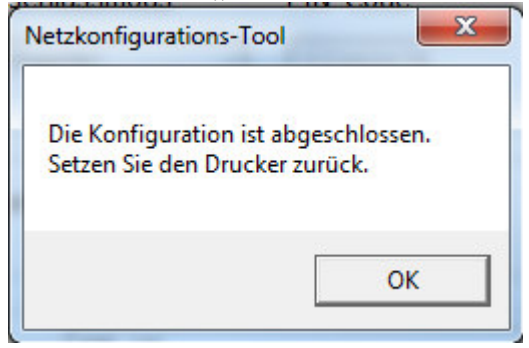

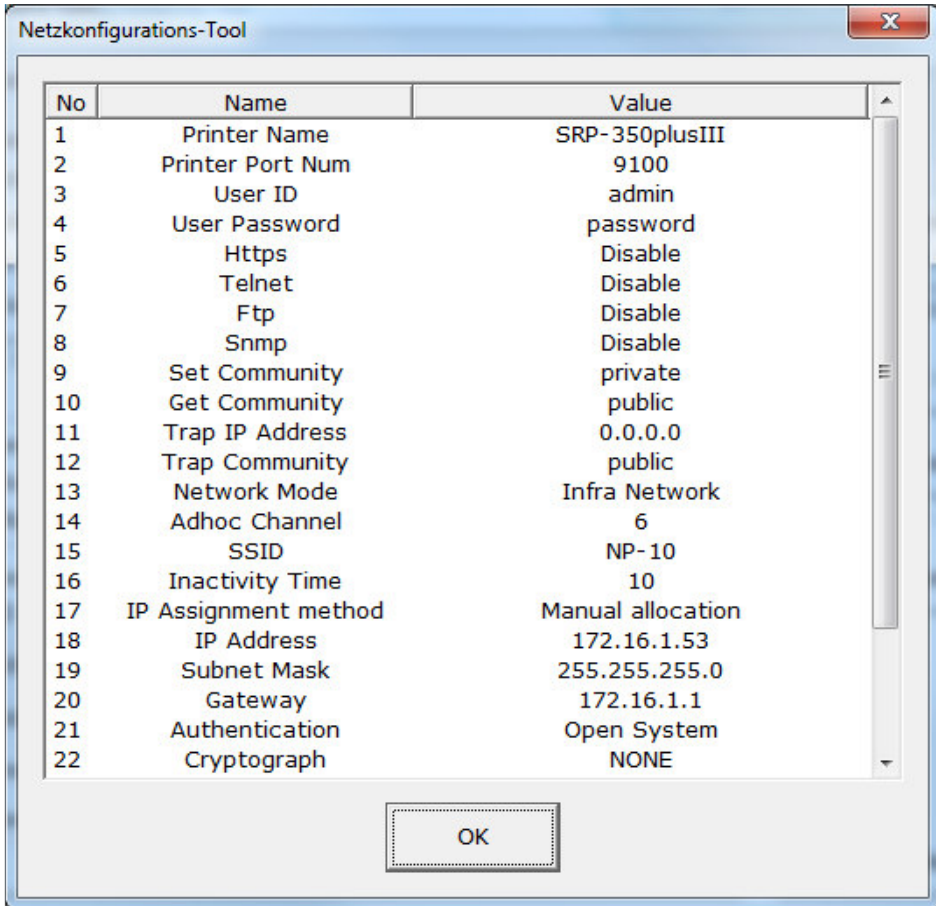

9. MIT REGISTER "AUTHENTICATION" DIE VERSCHLÜSSELUNG SETZEN

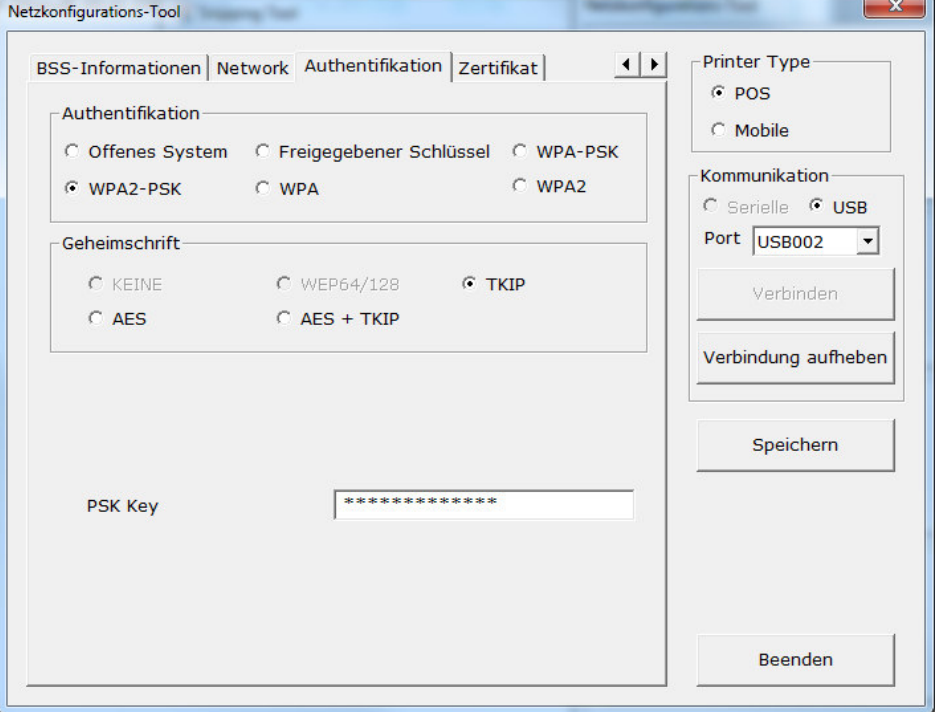

10. MIT BUTTON "SPEICHERN" DIE SETTING AUF DRUCKER ÜBERMITTELN

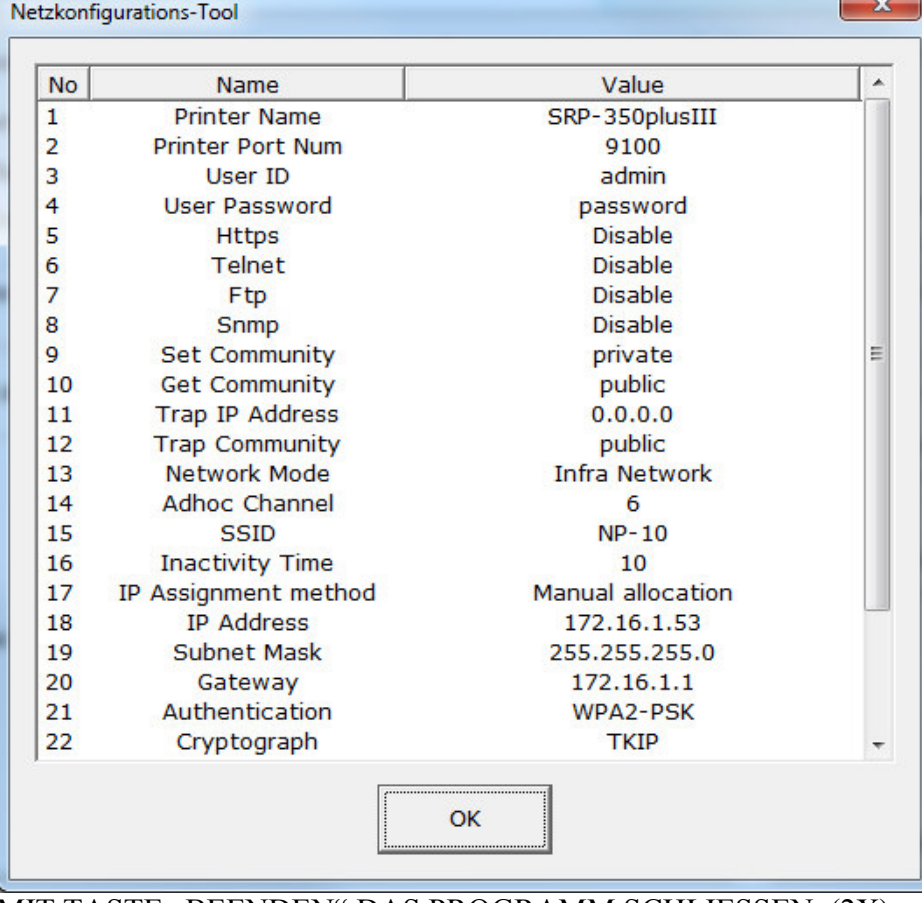

11. MIT TASTE "BEENDEN" DAS PROGRAMM SCHLIESSEN. (2X) 12. DRUCKER NEU STARTEN, CA.20 SEK. WARTEN

13. BROWSER STARTEN UND IP-ADRESSE DER DRUCKERS EIGEBEN.

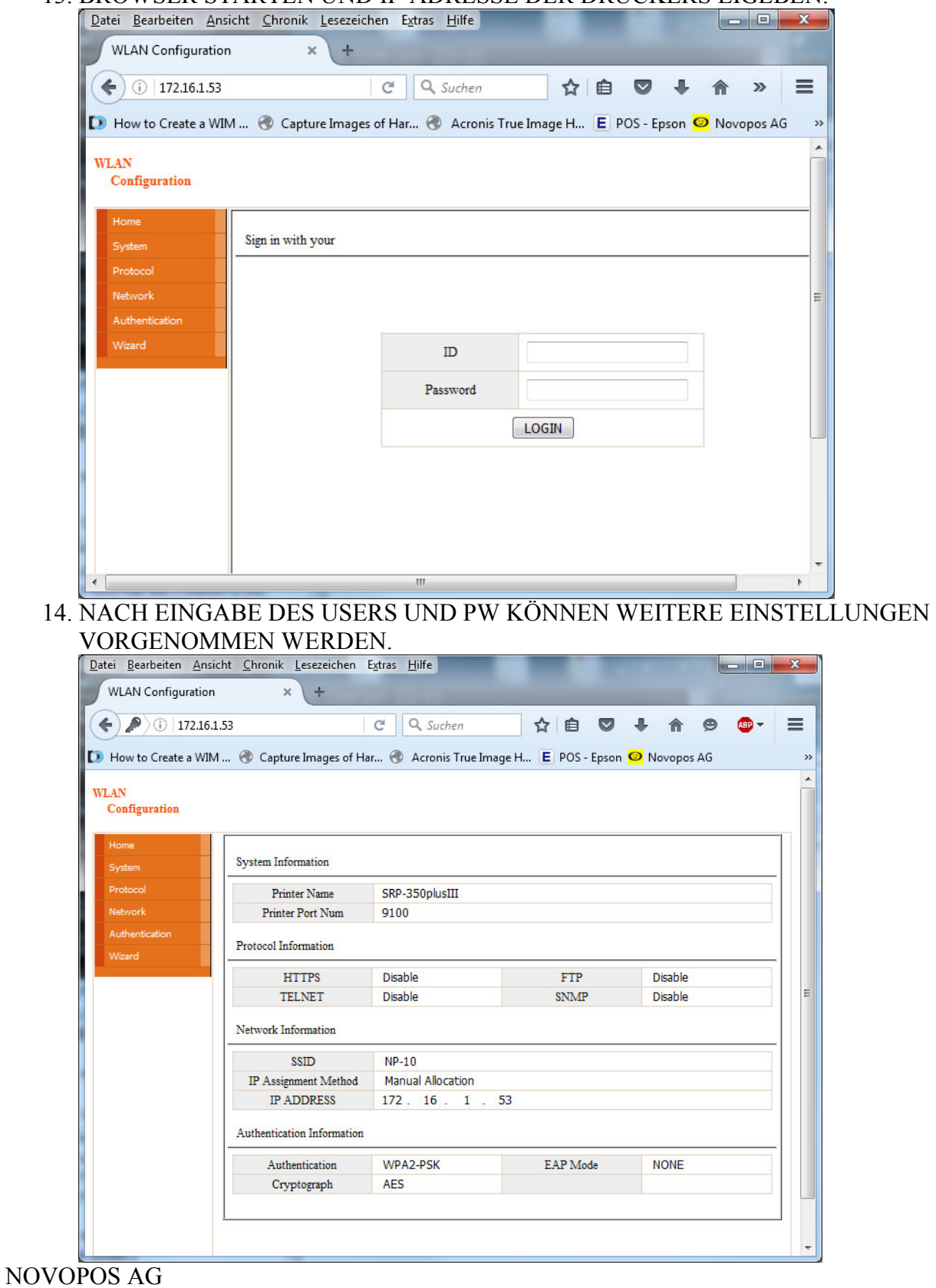

5.8.2016 FE